SupportAssist for Business PCs with Windows OS Quick Setup Guide for Partners

## ONBOARD AS A PARTNER

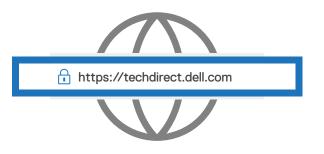

Register and sign in to https://techdirect.dell.com

## ONBOARD YOUR CLIENTS

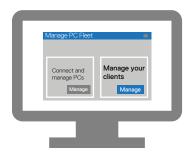

Go to Manage PC fleet > Manage your clients

## **CONFIGURE AND** DOWNLOAD

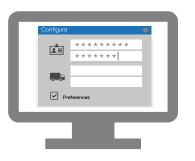

Add contact details and configure preferences (Deploy and manage)

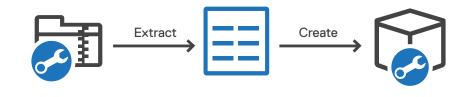

Extract and create the SupportAssist deployment package

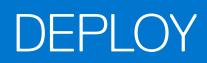

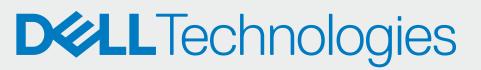

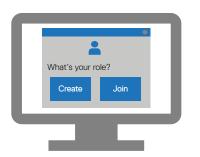

Associate your account with your company profile in TechDirect

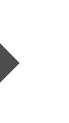

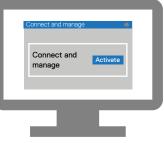

Activate the Connect and manage service

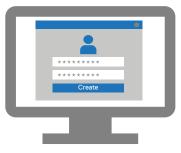

Create a new client account

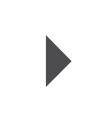

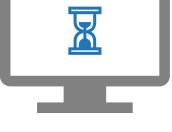

Wait for approval from your client

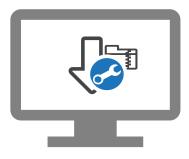

Download the SupportAssist package

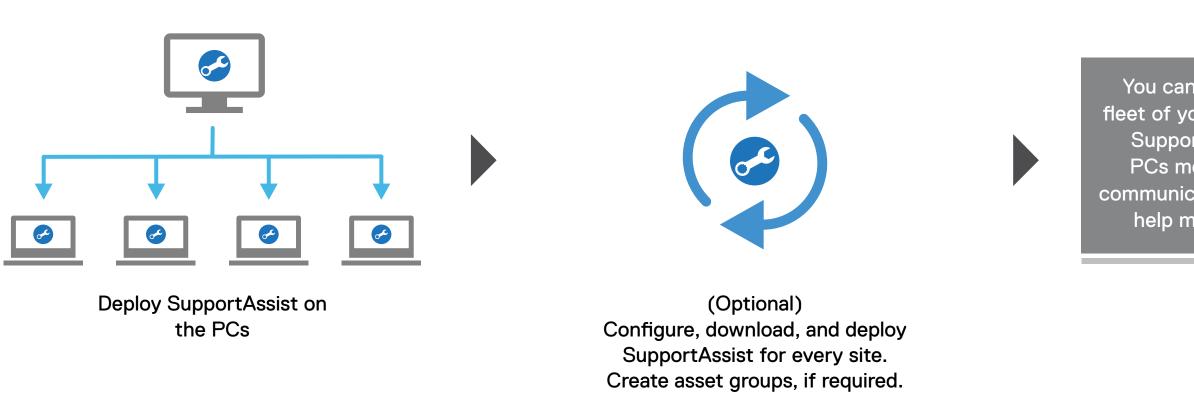

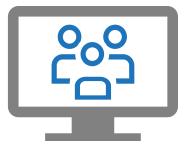

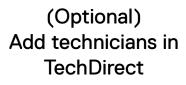

You can now manage the PC fleet of your client in TechDirect. SupportAssist for business PCs monitors each PC and communicates with TechDirect to help manage the PC fleet.

Manuals and documents